## **openssh-ldap-pubkey Documentation** *Release 0.3.0*

**Kouhei Maeda**

**May 18, 2020**

## **Contents**

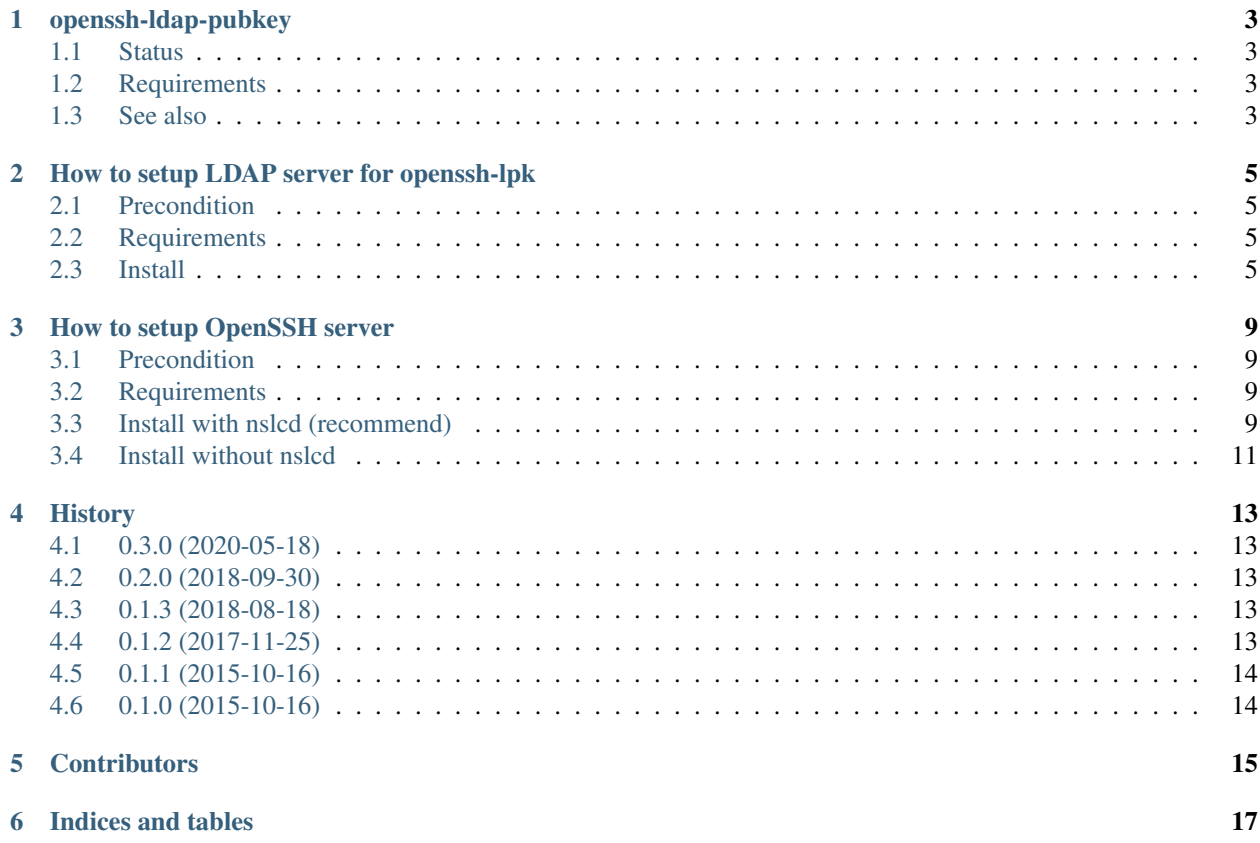

Contents:

## CHAPTER<sup>1</sup>

## openssh-ldap-pubkey

## <span id="page-6-1"></span><span id="page-6-0"></span>**1.1 Status**

## <span id="page-6-2"></span>**1.2 Requirements**

#### **1.2.1 LDAP server**

- Add [openssh-lpk schema.](https://storage.googleapis.com/google-code-archive-downloads/v2/code.google.com/openssh-lpk/openssh-lpk_openldap.schema)
- Add an objectClass ldapPublicKey to user entry.
- Add one or more sshPublicKey attribute to user entry.

#### **1.2.2 OpenSSH server**

- OpenSSH over 6.2.
- Installing this utility.
- Setup AuthorozedKeysCommand and AuthorizedKeysCommandUser in sshd\_config.

## <span id="page-6-3"></span>**1.3 See also**

• [OpenSSH 6.2 release](https://www.openssh.com/txt/release-6.2)

• [openssh-lpk](https://code.google.com/p/openssh-lpk/wiki/Main)

## How to setup LDAP server for openssh-lpk

## <span id="page-8-1"></span><span id="page-8-0"></span>**2.1 Precondition**

This article restricts OpenLDAP with slapd\_config on Debian systems only.

### <span id="page-8-2"></span>**2.2 Requirements**

- Debian Wheezy later or Ubuntu Precise later.
- OpenLDAP(slapd) 2.4.28 over.
- debconf-utils
- ldap-utils
- ldapvi
- [openssh-lpk schema](https://openssh-lpk.googlecode.com/svn/trunk/schemas/openssh-lpk_openldap.schema)

## <span id="page-8-3"></span>**2.3 Install**

1. Prepare debconf configuration for slad. Replace each parameters for your envirionment.

```
$ cat << EOF > debconf.txt
slapd slapd/password1 password
slapd slapd/internal/adminpw password
slapd slapd/internal/generated_adminpw password
slapd slapd/password2 password
slapd slapd/unsafe_selfwrite_acl note
slapd slapd/allow_ldap_v2 boolean false
slapd shared/organization string example.org
```
(continues on next page)

(continued from previous page)

```
slapd slapd/move_old_database boolean true
slapd slapd/password_mismatch note
slapd slapd/dump_database select when needed
slapd slapd/dump_database_destdir string /var/backups/slapd-VERSION
slapd slapd/invalid_config boolean true
slapd slapd/domain string example.org
slapd slapd/backend select HDB
slapd slapd/purge_database boolean true
slapd slapd/no_configuration boolean false
EOF
```
#### Note: debconf separator is tab.

See sample debconf configuration.

2. Install packages except of slapd.

\$ sudo apt-get install debconf-utils ldap-utils ldapvi

3. Download openssh-lpk schema and convert to LDIF.

```
$ curl https://openssh-lpk.googlecode.com/svn/trunk/schemas/openssh-lpk_openldap.
˓→schema | sed "
1i\dn: cn=openssh-lpk,cn=schema,cn=config\nobjectClass: olcSchemaConfig\ncn:
˓→openssh-lpk
/^#/d
/^s:a
/ $/N
/ $/b a
s/\ln//gs/\t//g
/octetStringMatch$/N
s/\ln/ /
/AUXILIARY$/N
s/\ln/ /
/objectclass'$/N
s/\n\ln/s/^attributetype (/olcAttributeTypes: {0}(/
s/^objectclass (/olcObjectClasses: {0}(/
:b
/ $/N
/ $/b b
s/\ln//qs/\t//g
" > openssh-lpk.ldif
```
See the convert script, openssh-lpk schema ldif.

4. Prepare the LDIF for changing for rootdn password.

```
$ cat << EOF > rootdnpw.ldif
dn: olcDatabase={1}hdb, cn=config
changetype: modify
replace: olcRootPW
```
(continues on next page)

(continued from previous page)

```
olcRootPW: {SSHA}BADfSMMJo53/L/gaFiG0xqKnOsmds4fW
EOF
```
Replace the  $\Omega$  cRootPW value by generated with slappasswd command.<sup>[1](#page-10-0)</sup>

See the change rootdn password LDIF.

5. Prepare the LDIF of organizationalUnit entry.

```
$ cat <<EOF > ou.ldif
dn: ou=People,dc=example,dc=org
objectClass: organizationalUnit
ou: People
EOF
```
Replace the dn and ou value.

See the adding ou LDIF.

6. Prepare the LDIF of user entry.

```
$ cat << EOF > users.ldfi
dn: uid=user0,ou=People,dc=example,dc=org
cn: user0
objectClass: inetOrgPerson
objectClass: posixAccount
objectClass: shadowAccount
objectClass: ldapPublicKey
loginShell: /bin/bash
uidNumber: 1000
gidNumber: 1000
sn: user0
homeDirectory: /home/user0
mail: user0@example.org
uid: user0
sshPublicKey: ssh-rsa AAAAB3NzaC1yc2EAAAADAQABAAABAQC8OldtAiW9lQ0/
→2VJcc9UpRW9nfcusGXEu2sS+p5kh05zTYWGd8xHqZD0vfoQfpTfSKuHsL6qlMyKQMfsULWQoMJmMhJZc2hU1LH4u9HXYwJ
→qfE4lc5A0xd2En9Qc172naHD+cRHZxhfNNYEGhW7E6eYm02Gn4fBN8hSpuZzv3WlpRqFiAWGv9CqObdQUEFFnpYLnC2kma
˓→DmGyEg8nIBu4U74Sigfcl6dsJmA2qlOqSxia21mnQEFiSARB74pakgiywFV user0@workstation
sshPublicKey: ssh-rsa AAAAB3NzaC1yc2EAAAADAQABAAABAQCrMQOAP3o58yl96HjEsheDAO/qgQ/
→mLVJK7DW+VFbJ9dGJpJfB4CBXPoT9bfSn4y6dotqjBA1eDbpDyzrhLkIe1MWZrRjkFbzAtB54ydKSU48URsb+XtGnN6kKK
˓→iaORVO/tZRPA0vdQwP0qkUf//neUmXXbSxOSm+ekQvZI9KfJ2tWxe+mVSFt+PcC2P4A/
→bW9dCNplqZdFTMQxLYFpl5ZOz3fwWcy34Shcb5nSZbjpKZdNrpuUCLwq2FMxorupko8kf4RmvMYO3G6p6OqpoIt6raB8DD
˓→f6jdgPA31HK0sejX user0@vm01
userPassword:{SSHA}eKfVPm3raZmYPx5Os+KGKVUPVb6P+766
dn: uid=user1,ou=People,dc=example,dc=org
(snip)
EOF
```
Replace the values of dn, cn, loginShell, uidNumber, gidNumber, sn, homeDirectory, mail, uid, sshPublicKey.

See the adding users LDIF.

7. Change slapd configuration.

<span id="page-10-0"></span> $<sup>1</sup>$  slappasswd command is contained in slapd package. Use slappasswd command in other system.</sup>

\$ sudo ldapadd -H ldapi:/// -Y EXTERNAL -f openssh-lpk.ldif \$ sudo ldapmodify -H ldapi:/// -Y EXTERNAL -f rootdnpw.ldif \$ sudo ldapadd -x -h localhost -D cn=admin,dc=example,dc=org -W -f ou.ldif \$ sudo ldapadd -x -h localhost -D cn=admin,dc=example,dc=org -W -f users.ldif

**footnote**

## How to setup OpenSSH server

### <span id="page-12-1"></span><span id="page-12-0"></span>**3.1 Precondition**

This article restricts OpenSSH 6.2 over on Debian systems only.

Note: You can use [openssh-ldap package](https://apps.fedoraproject.org/packages/openssh-ldap) instead of this utility in the distribution based RHEL.

## <span id="page-12-2"></span>**3.2 Requirements**

- Debian Jessie later or Ubuntu Trusty later.
- OpenSSH 6.2 over
- openssh-ldap-pubkey
- Go 1.2 over

#### **3.2.1 Optional**

• nslcd

### <span id="page-12-3"></span>**3.3 Install with nslcd (recommend)**

When the following precondition is sufficient, openssh-ldap-pubkey can loads parameters from /etc/ nslcd.conf.

- nslcd package is installed.
- There is /etc/nslcd.conf.

• Set root to AuthorizedKeysCommandUser of /etc/ssh/sshd\_config.

The parameters are follows.

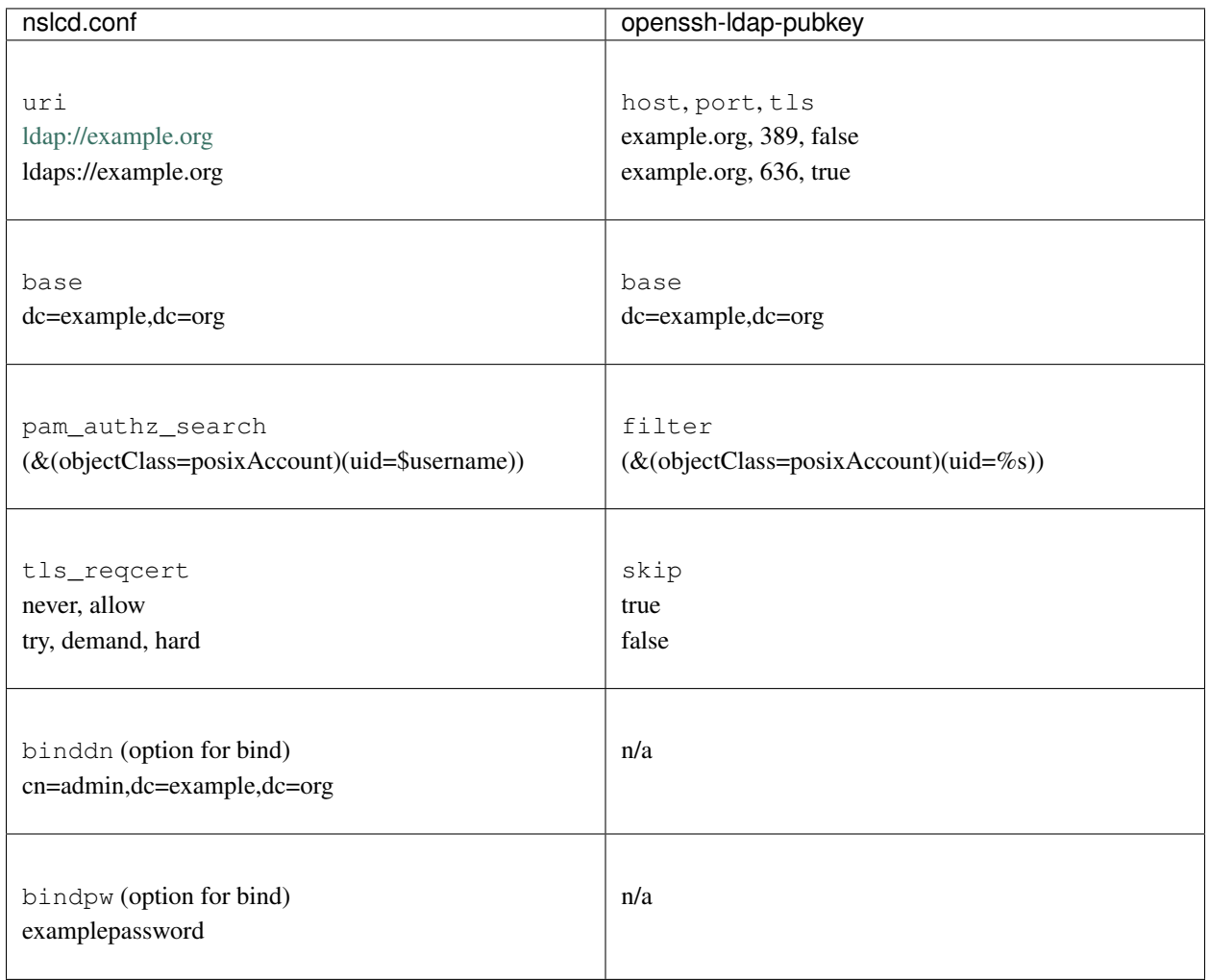

#### Table 1: nslcd.conf keys compare openssh-ldap-pubkey options.

#### 1. Download binary.

\$ export GOPATH=/path/to/gocode

\$ go get github.com/mkouhei/openssh-ldap-pubkey \$ chmod 0755 /path/to/gocode/bin/openssh-ldap-pubkey

\$ sudo chown root: /path/to/gocode/bin/openssh-ldap-pubkey

#### 2. Setup sshd\_config.

Appends AuthorizedKeysCommand and AuthorizedKeysCommandUser.

AuthorizedKeysCommand /path/to/openssh-ldap-pubkey AuthorizedKeysCommandUser root

3. Restart sshd.

\$ sudo service ssh restart

## <span id="page-14-0"></span>**3.4 Install without nslcd**

If nslcd is not installed and there is not /etc/nslcd.conf, you should prepare wrapper script of openssh-ldap-pubkey.

1. Download binary.

\$ export GOPATH=/path/to/gocode \$ go get github.com/mkouhei/openssh-ldap-pubkey \$ chmod 0755 /path/to/gocode/bin/openssh-ldap-pubkey \$ sudo chown root: /path/to/gocode/bin/openssh-ldap-pubkey

2. Prepare wrapper script.

without TLS,

```
$ sudo bash -c "cat << EOF > /etc/ssh/openssh-ldap-pubkey.sh
#!/bin/sh -e
/path/to/openssh-ldap-pubkey -host=ldap.example.org -base=dc=example,dc=org $1
EOF
$ sudo chmod +x /etc/ssh/openssh-ldap-pubkey.sh
```
with TLS.

```
$ sudo bash -c "cat << EOF > /etc/ssh/openssh-ldap-pubkey.sh
#!/bin/sh -e
/path/to/openssh-ldap-pubkey -host=ldap.example.org -port 636 -base=dc=example,
˓→dc=org -tls=true $1
EOF
$ sudo chmod +x /etc/ssh/openssh-ldap-pubkey.sh
```
3. Setup sshd\_config.

Appends AuthorizedKeysCommand and AuthorizedKeysCommandUser.

```
AuthorizedKeysCommand /etc/ssh/openssh-ldap-pubkey.sh
AuthorizedKeysCommandUser root
```
4. Restart sshd.

\$ sudo service ssh restart

## **History**

## <span id="page-16-1"></span><span id="page-16-0"></span>**4.1 0.3.0 (2020-05-18)**

- Supports Golang 1.11 1.14.
- Use system CA certs.
- Updates snakeoil certs for testing.
- Fixes golint path.

## <span id="page-16-2"></span>**4.2 0.2.0 (2018-09-30)**

- Supports Golang 1.10.
- Refactorng.
- Supports IPv6 link-local address.

## <span id="page-16-3"></span>**4.3 0.1.3 (2018-08-18)**

- Supports binddn/bindpw for nslcd.
	- Thanks Nicolas Ledez ( [@nledez](https://github.com/nledez) )
- Fixes LDAPS default port.

## <span id="page-16-4"></span>**4.4 0.1.2 (2017-11-25)**

• Supports Go 1.9, and more over.

• Adds debug mode.

## <span id="page-17-0"></span>**4.5 0.1.1 (2015-10-16)**

• Fixes #2 Cannot resolve LDAP server FQDN by IPv6.

## <span id="page-17-1"></span>**4.6 0.1.0 (2015-10-16)**

• First release.

## **Contributors**

- <span id="page-18-0"></span>• Nicolas Ledez ( [@nledez](https://github.com/nledez) )
- Sebastien BLAISOT ( [@sblaisot](https://github.com/sblaisot) )

Indices and tables

- <span id="page-20-0"></span>• genindex
- modindex
- search